# **Scotiabank**

# **Set-up Guide for Scotiabank Mobile Banking**

## **Step 1**

## *Gather some basic information*

Here's what you need to set up your account for online

- Your Scotiabank debit card number: If you don't number, or your account number for your line c customers, a Scotiabank debit card number is re
- Your postal code: If you have multiple addresse
- Your home phone number, or your mobile phor
- Your email address
- Your date of birth
- Your mother's maiden name

## **Step 2**

Go to Scotiabank.com on your web browser and click **Now** link under the red Sign In button.

If you have a Scotiabank debit card, please type in the the front of your card and press Continue.

If you don't have a Scotiabank debit card, select the p and product/account number from your card, line of investment, or mortgage.

Then click **Continue**. For Small Business customers, a debit card number is required.

#### **Step 3**

Enter the following details to verify what type of accoun us.

If you have a Scotiabank debit card number, you can skip Select the account type you have, followed by the account number. Once completed, fill in your first name, last nar birth, and then click **Continue**.

#### **Step 4**

Create a username that's easy to remember. For credit once this username is created you will no longer be able your card number. Click **Continue**.

Create a strong password by using a unique word or phr will easily remember.

Your password should be a combination of numbers and uppercase and lowercase letters, as well as symbols - lik exclamation point or a question mark.

**Important note**: For your privacy, don't write down you share it with anyone.

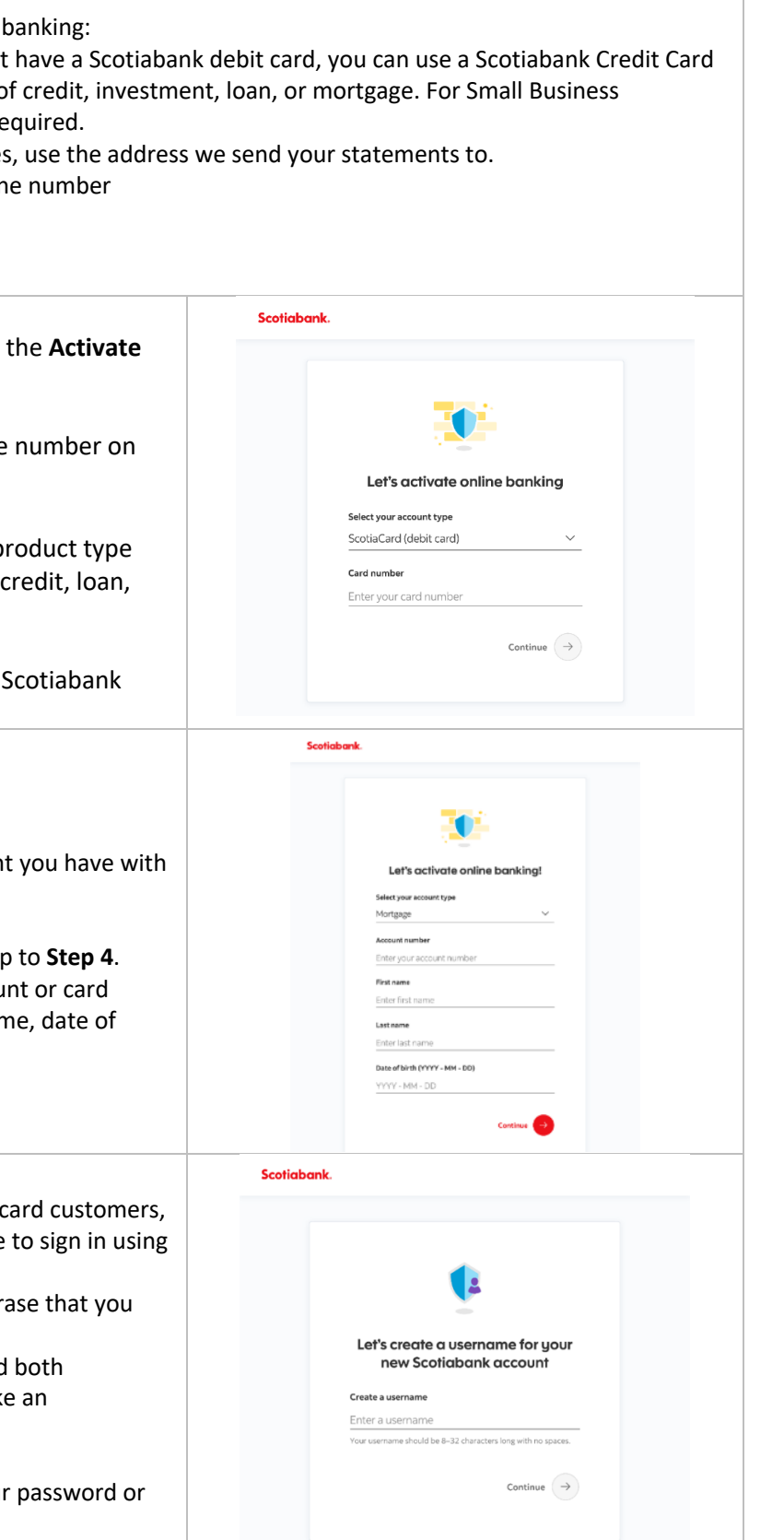

# **Scotiabank.**

#### **Step 5**

All mobile apps must be downloaded from the Google or Apple app stores. We'll walk through how to download it from the store to your phone now.

If you have an Apple iPhone or iPad, open your iPhone or iPad screen and click the App Store icon that looks like the Apple one on the right. Search for 'Scotiabank' and choose the app called 'Scotiabank'.

If you have an Android phone or tablet (made by Samsung, Google, LG, Sony, or others) open your phone or tablet screen, and click the icon called Play Store. Search for 'Scotiabank' and choose the app called 'Scotiabank Mobile Banking'.

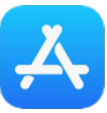

Click this icon on Apple iPhones or iPads for the App Store

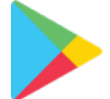

Click this icon on Android phones or tablets for the Google Play Store

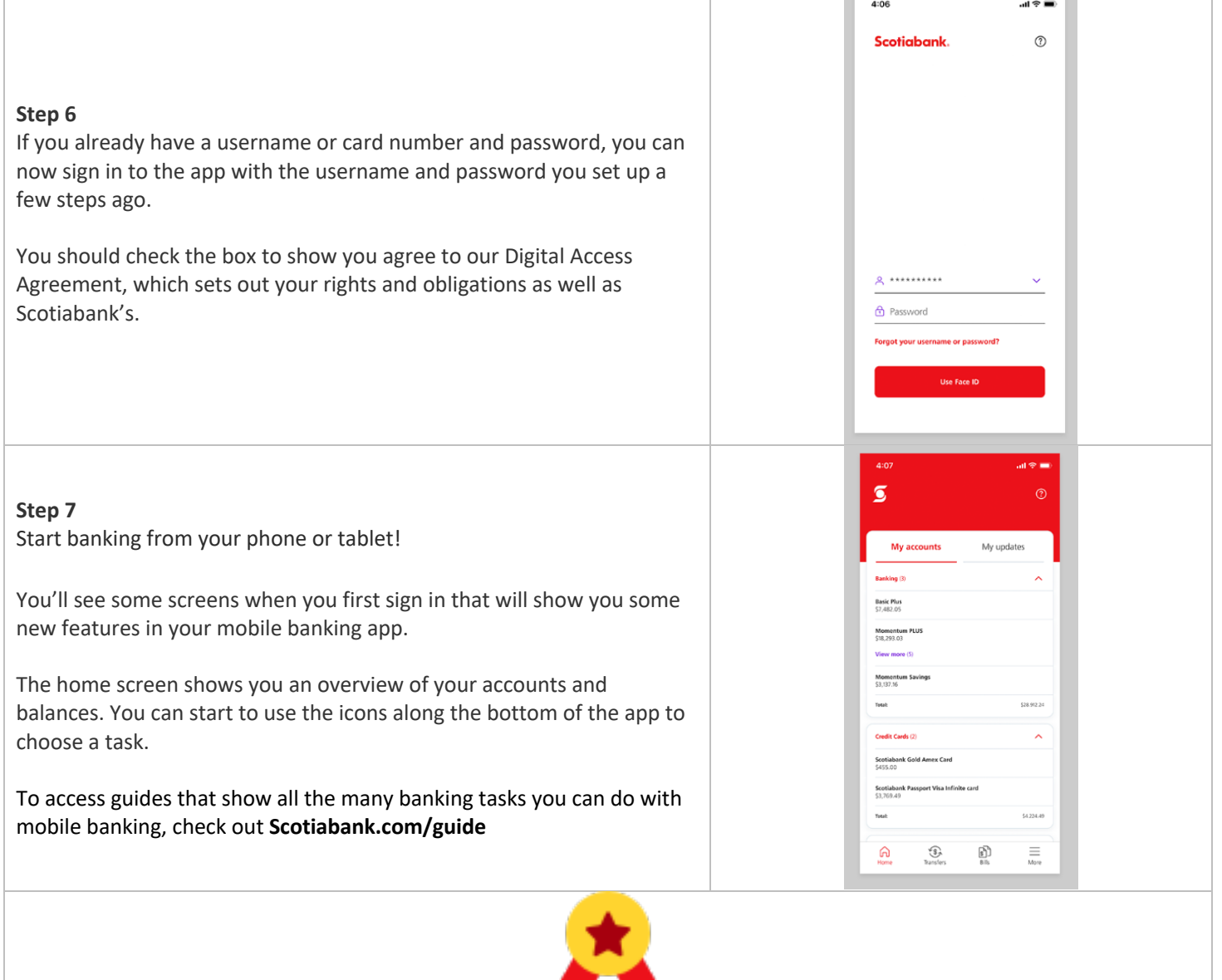

**That's it!** We will continue to add more features in the mobile app over time.